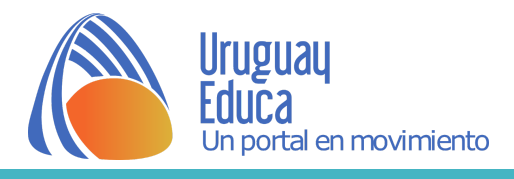

# **Traslación de funciones.**

A través del siguiente applet veremos cómo se modifica el gráfico de una función al sumar un real **a** a su expresión analítica o la variable de dicha función.

## **La función g(x)=f(x)+a:**

#### *Actividad:*

Haz clic en la casilla *f(x)+a* , mueve el deslizador "*a*" y observa cómo se modifica el gráfico de dicha función respecto del de la función f(x).

Puedes ir modificando la función f , con la flecha  $\left| \ln(x) \right| \rightarrow$ , para analizar si tu observación es válida para distintos tipos de funciones.

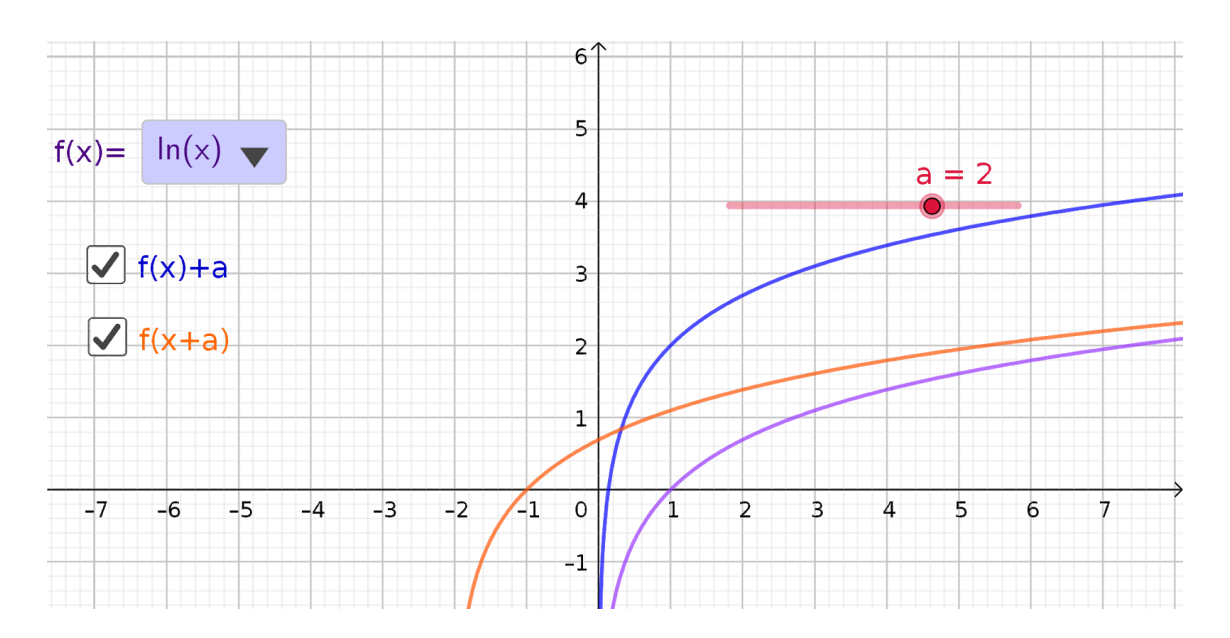

### **La función g(x)=h(x+a):**

Reinicia el applet con las flechas que encuentras en la esquina superior izquierda del mismo.

Actividad:

Haz clic en la casilla *f(x+a)*, mueve el deslizador "*a*" y observa cómo se modifica el gráfico de dicha función respecto del de la función f(x). Observa que en este caso el número "*a*" se suma a la variable x y no a la expresión de la función f.

Puedes cambiar la función f, con la flecha  $\frac{\ln(x)}{x}$ , para analizar si tu observación es válida para distintos tipos de funciones.

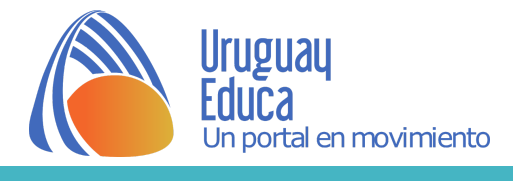

Análisis de lo que se espera con esta actividad:

Los estudiantes podrán analizar que al sumar un número real"*a*" a la expresión analítica de la función la gráfica de la función se traslada "*a*" unidades respecto del eje de las y. Si "*a*" es positivo se desplaza "*a*" unidades en el sentido positivo del eje y si "*a*" es negativo lo hace en el otro sentido.

Y si se le suma un número real a la variable de la función( f(x+a)) la traslación del gráfico es respecto del eje x. Si "*a*" es positivo se traslada "*a*" unidades en el sentido negativo del eje y si "*a*" es negativo en el sentido positivo de este eje.

Esta actividad puede ser evaluada trabajando ejercicios como los siguientes:

1) A partir del gráfico de la función f(x)= $x^2$  representa las siguientes funciones:

f(x)= $x^2 +3$ , f(x)= $x^2 -2$ , f(x)= $(x - 2)^2$ , f(x)= $(x + 4)^2$ 

2) A partir de gráficos trasladados de funciones conocidas, identificar cuál sería la expresión analítica.

#### Autor: Borbonet, Sylvia

Imagen descriptiva: Sin título. Autor: Sylvia Borbonet. [L](http://creativecommons.org/licenses/by/4.0/)icencia Creative Commons [Atribución](http://creativecommons.org/licenses/by/4.0/) 4.0 [Internacional.](http://creativecommons.org/licenses/by/4.0/)

Applet: Borbonet, S. (2020). Ecuación de la circunferencia. [Applet]. Recuperado de[:](https://www.geogebra.org/m/vkytydv7) <https://www.geogebra.org/m/cptngagk>

Fecha de publicación: mayo 2020.

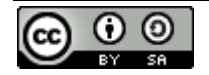

Esta obra está bajo una [Licencia Creative Commons Atribución-CompartirIgual 4.0 Internacional](http://creativecommons.org/licenses/by-sa/4.0/).